# User Manual

### **Precautions Appearance Functional Keys and Indicators 1.Instruction**

### **2.WIFI connection**

## **Specifications**

1. Lens 2. Working indicator 3. OK 4. WIFI indicator 5. Photo indicator 6. Video indicator 7. Power key 8. WIFI key 9. Mode switch key

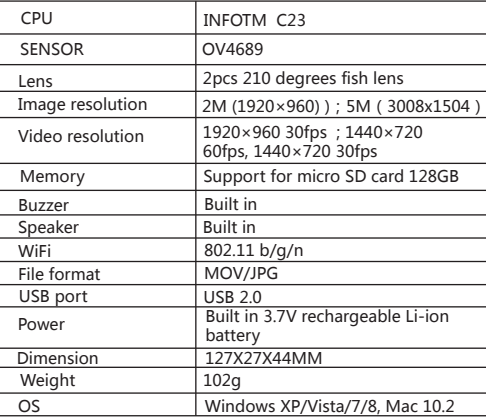

1.1 Press the Power key for 3S, and the buzzer sounds twice, then the camera is on. When the camera is in Video/Photo Mode, press the power key for 3S to power off the camera. Long press the Power key for 10S to reset the camera.

1.2 Press Mode switch key to switch modes. When Photo mode is chosen, the photo indicator turns on. When Video Mode is chosen, the video indicator turns on.

1.3 Press OK to shoot photo/ record video In Photo Mode, press OK, the busy light flashes once and one photo is taken and saved. In Video Mode, press OK, the busy light flashes and the camera starts recording. Press OK again, the busy light turns off and the camera stops recording.

1.4 Charge the camera through USB cable. The charging indicator is red when charging. After finishing charging, the charging indicator turns

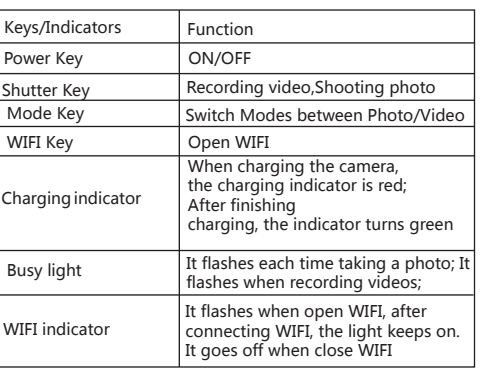

green.

1.5 TF card must be inserted into the camera before using it. The camera supports TF card

of 128G max.

The camera could be connected with mobile devices of Android or IOS through WIFI. Steps are as below:

2.2 Power on the camera. Press the WIFI key to open WIFI. The WIFI indicator flashes.

2.3 Open the WIFI settings in mobile devices. Find the WIFI SSID "720 PANO VIEW". Connect the WIFI with password 1234567890

2.4 The WIFI indicator keeps on after successful connection.

2.5 Open the APP "Q720" on mobile devices. The APP shows what the camera captures. Video recording/Photo shooting/Playback/Download/Delete/Share could be done on the APP.

2.1 For Android devices, please search "Q720" in Baidu Mobile Assistant and get it installed;

For IOS devices please search "IDV720" in Apple Store and get it installed:

1 Please keep the camera in dry and dark places when it is in idle

2 Use proper protective cover to avoid lens being scratched

3 In case of cleaning the surface of camera lens, first blow the dust off the surface, use a cloth or paper available to optical equipment to wipe the lens gently. Use the professional camera cleanser to clean the lens. Do not use any organic solvent

4 Do not touch the lens surface by fingers

5 Do not exposing the camera to very high or very low temperatures or to direct sunlight.

6 When charging the camera, please make sure to keep the camera out of the reach of children

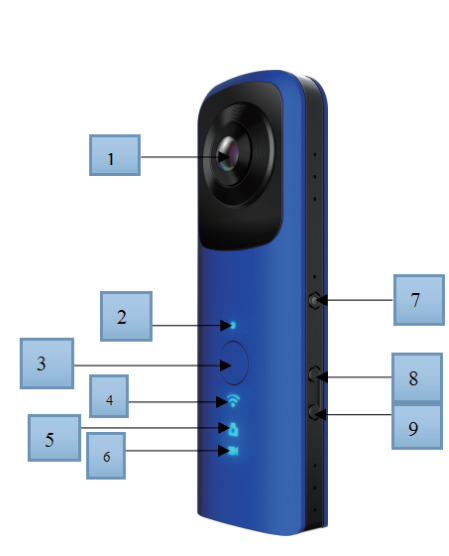

# **720 PANO VIEW**